## Uitsluiten van zorgverstrekkers in mijn patiëntendossier

Vanuit de kwaliteitswet kan een patiënt ervoor opteren specifieke zorgverleners de toegang tot zijn/haar dossier te ontzeggen (de zogenaamde 'uitsluiting' van een zorgverlener). Hierdoor mag een zorgverlener in principe op geen enkele wijze nog toegang krijgen tot het patiëntendossier.De patiënt mag een uitsluiting aanvragen, ongeacht of er een therapeutische relatie al dan niet bestaat of bestaan heeft.

## **Wat is een uitsluiting?**

Het medische dossier van een patiënt wordt gedeeld met een zorgverlener wanneer er een therapeutische relatie tot stand komt tussen de patiënt en deze zorgverlener. Een therapeutische relatie is een relatie tussen een patiënt en een zorgverlener in het kader waarvan gezondheidszorg wordt verstrekt, of simpel gesteld de vertrouwensrelatie tussen patiënt en zorgverlener.

## **Hoe kan je uitsluiting registreren?**

Surf naar [https://www.mijngezondheid.belgie.be/#/.](https://www.mijngezondheid.belgie.be/#/)

## Mijngezondheid

**D** A U bent niet aangemeld Aanmelden

Je meldt je online aan. Je krijgt volgende mogelijkheden op je scherm te zien.

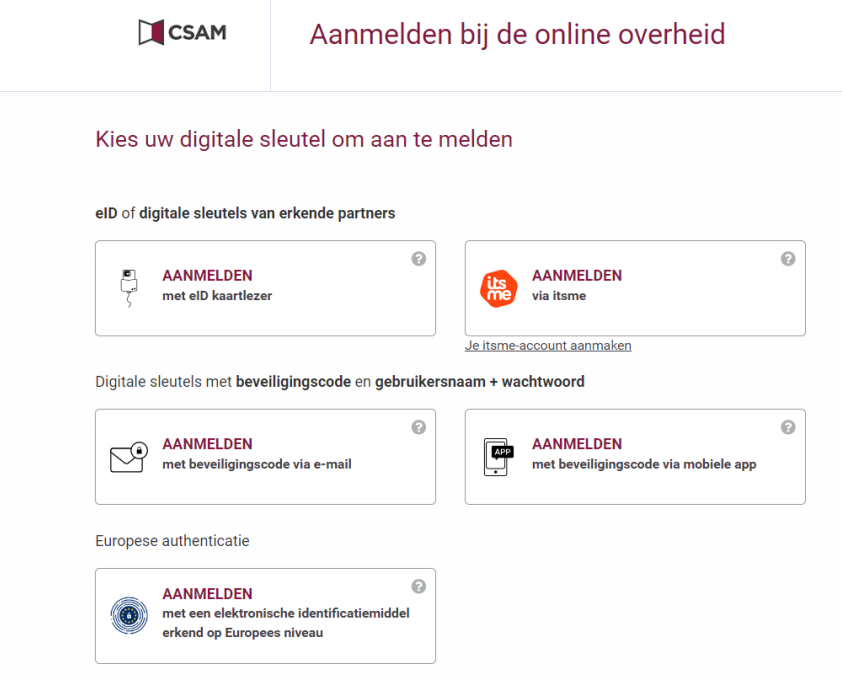

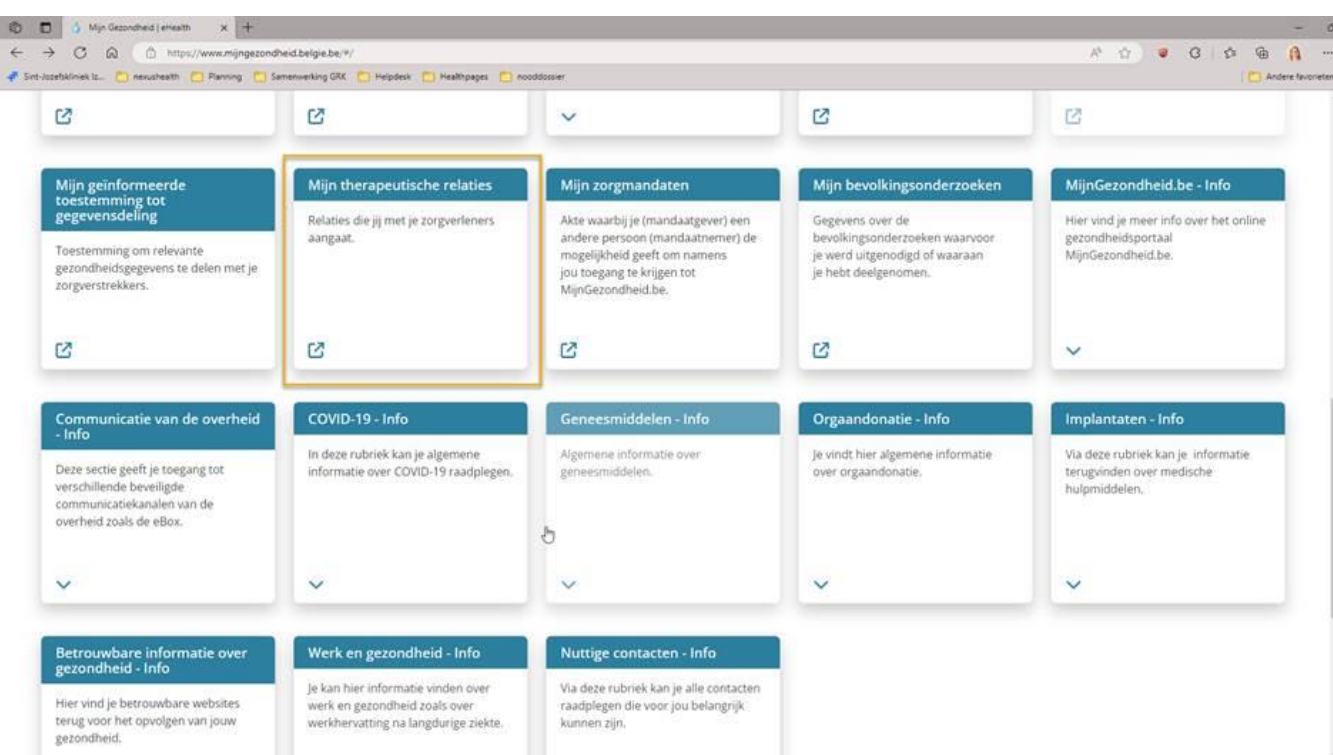

Eens aangemeld krijg je volgend scherm en klik je op mijn therapeutische relatie.

Vervolgens ga je naar toegangsbeheer en klik op de rubriek uitsluitingen.

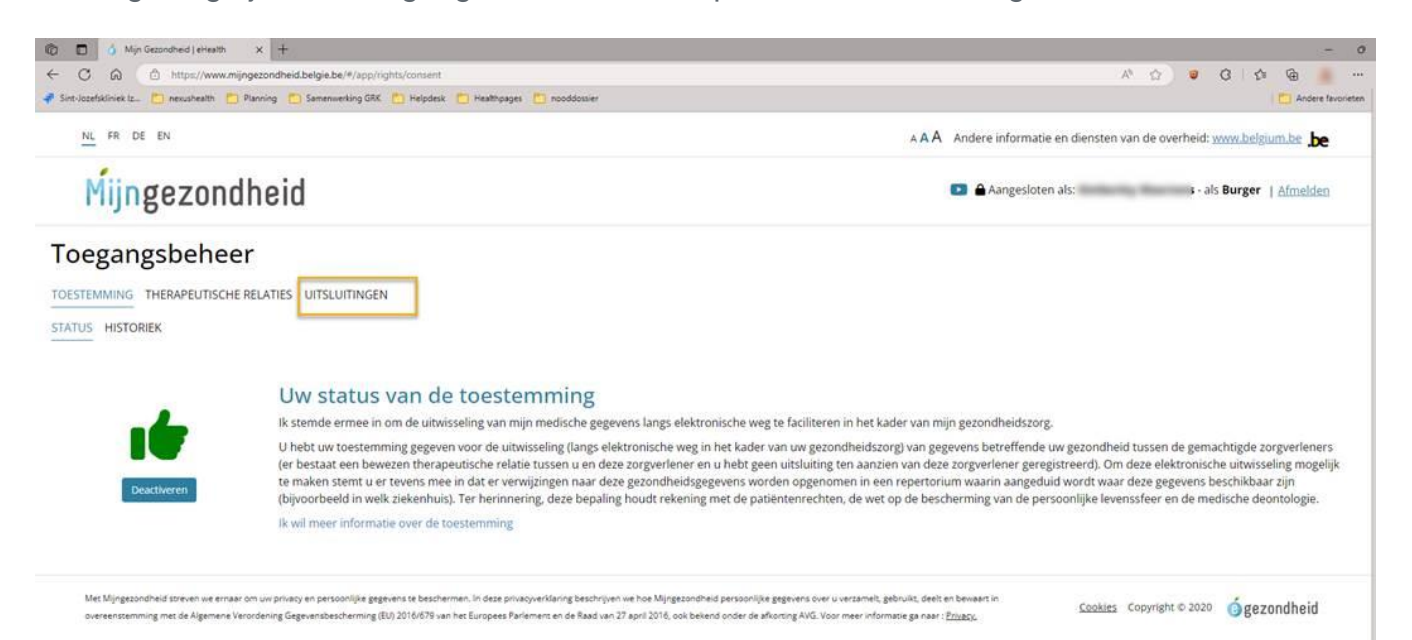

Wanneer je op uitsluitingen klikt zie je volgend scherm en kan je klikken op uitsluiting toevoegen.

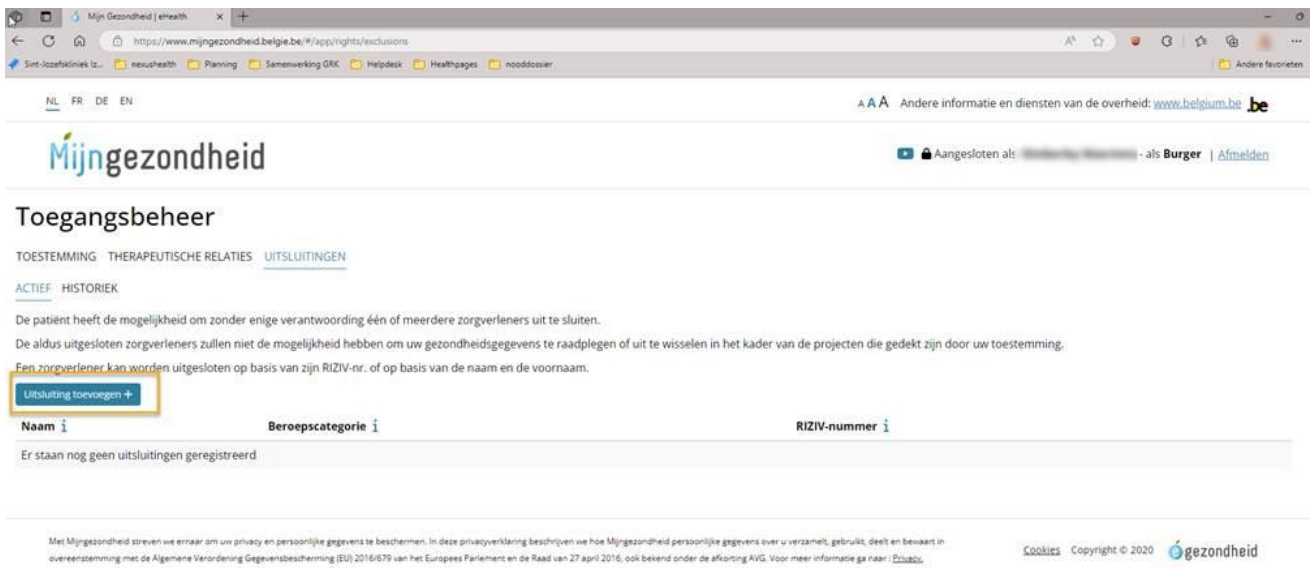

Je kan hier zoeken op naam of met zijn riziv-nummer. Wanneer je de naam gezocht hebt, kan je deze selecteren en op opslaan klikken.

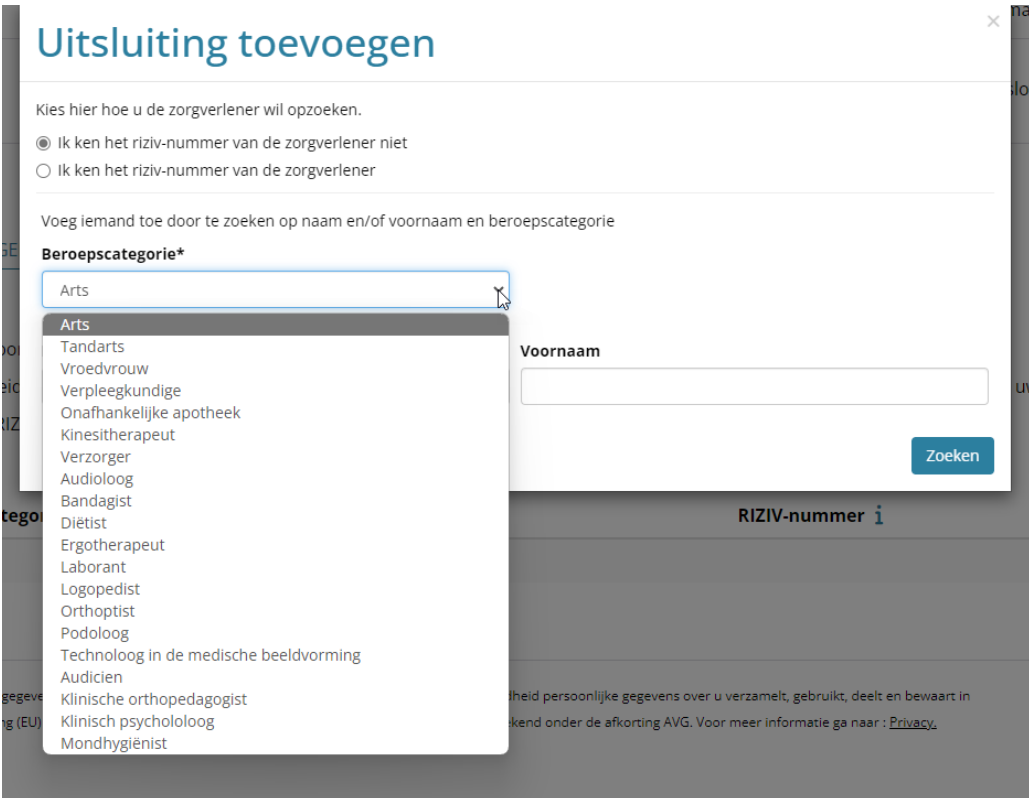

Aanvullende informatie kan je vinden op [Informatie rond uitsluitingen \(nexuzhealth.com\).](https://nexuzhealth.com/wp-content/uploads/2022/09/Informatie-rond-uitsluitingen_20220831.pdf) Je kan ook steeds contact opnemen met [de ombudsdienst](http://www.sint-jozefskliniek-izegem.be/patient/zorgaanbod/ombudsdienst)